## Fichier:TB0436 Creating a Backup Through WinMulti 0436 02.jpg

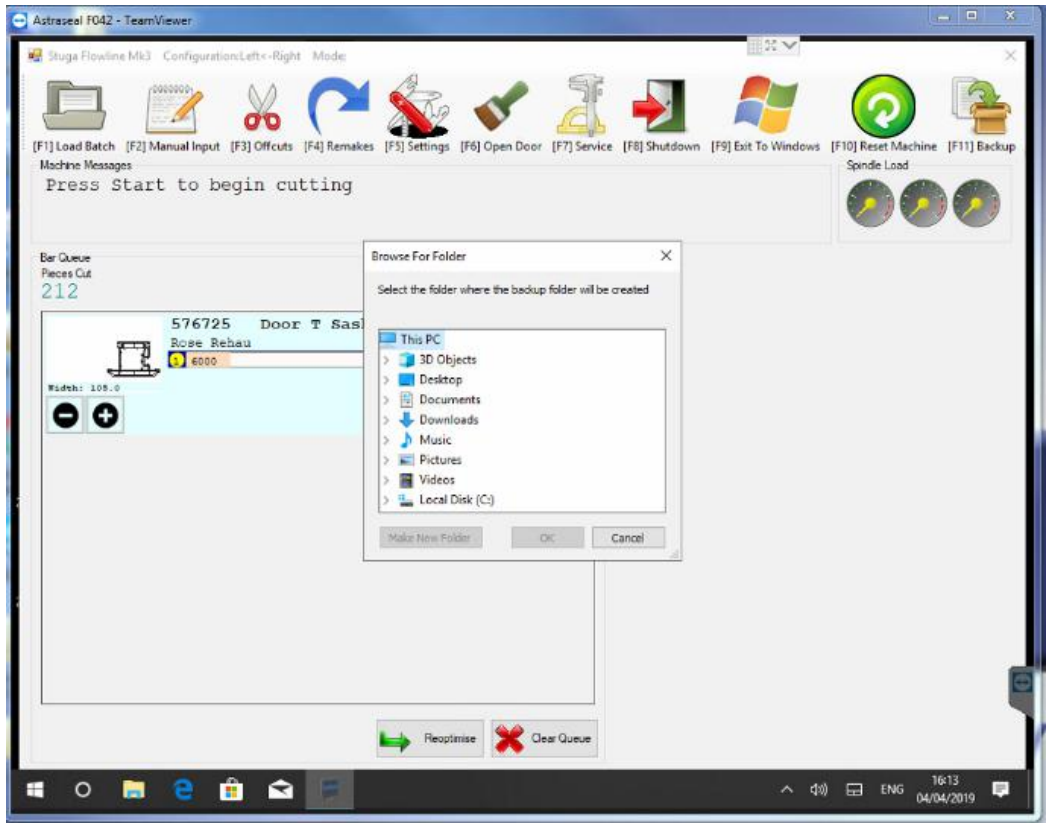

No higher resolution available.

[TB0436\\_Creating\\_a\\_Backup\\_Through\\_WinMulti\\_0436\\_02.jpg](https://stuga.dokit.app/images/a/a8/TB0436_Creating_a_Backup_Through_WinMulti_0436_02.jpg) (685 × 538 pixels, file size: 41 KB, MIME type: image/jpeg) TB0436\_Creating\_a\_Backup\_Through\_WinMulti\_0436\_02

## File history

Click on a date/time to view the file as it appeared at that time.

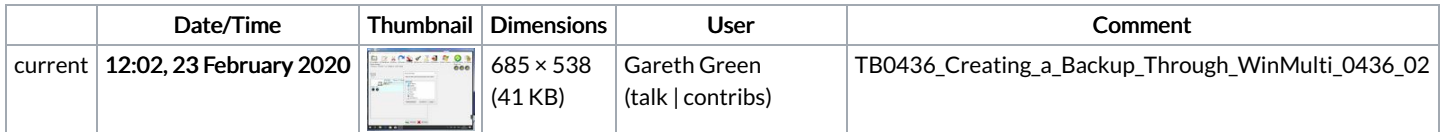

You cannot overwrite this file.

## File usage

The following page links to this file:

TB0436 Creating a Backup Through [WinMulti](https://stuga.dokit.app/wiki/TB0436_Creating_a_Backup_Through_WinMulti)